# Give using the **EasyTithe Mobile App**

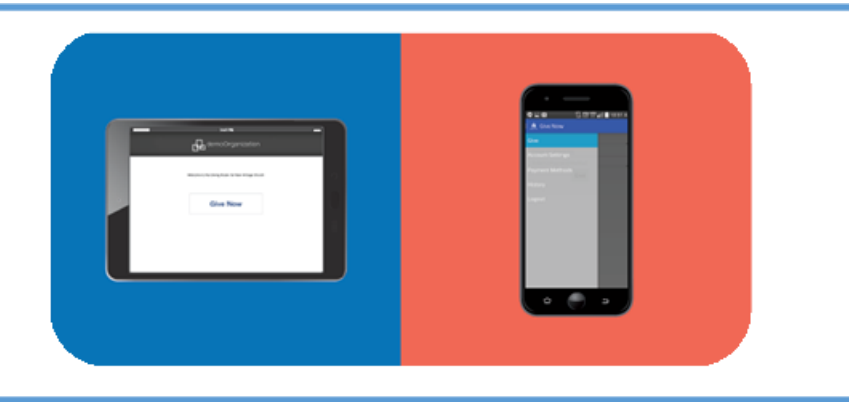

Available on iPhone, iPad, Blackberry and Android devices

### Getting Started:

- **1.** Launch the app store from your device and search for the EasyTithe app.
- **2.** Search for Canton Christian Fellowship by name and/or ZIP Code (48187).
- **3.** Login or create a donor profile to give to CCF.
- **4.** Once logged in, donate by tapping the "+" icon.

## Giving a Donation:

- **1.** Enter your donation amount.
- **2.** Select which fund you would like to donate to from the drop-down list.
- **3.** Select payment method.
- **4.** Tap "Add new payment method" and add your card information and billing details or use the "Quick Scan" feature to scan your card information. You can also input your bank account and routing number if your organization is accepting ACH/eCheck donations.
- **5.** Choose your recurrence. You can give a one-time donation or set up a recurring donation.
- **6.** Tap "Give" to process your donation.

# Other Features:

- You can view your contribution history by tapping the History tab.
- Donor profile settings can be adjusted by tapping the Settings tab.
	- Payment methods can also be updated here.
	- Personal information (name, address) and Account details (email, password and security pin) can be updated in this tab, as well.

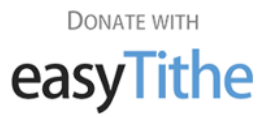

# Give by **Texting** 734-245-2170

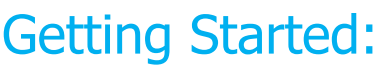

- **1.** Text the amount you would like to give to 734-245-2170.
- **2.** If you are a first-time, text-giving donor you will be prompted to visit a secure URL.
- **3.** Once you click the registration link, you will enter your credit or debit card information.
- **4.** At this point, your donation will process.
- **5.** You will get a confirmation text showing that your donation and registration were successful.

#### Tips for Future Text-Giving Donations:

- If you only text a monetary value, the funds are attributed to CCF's default fund (Ex: \$50 = will go to default fund).
- Text "Funds" to receive a reply text including a list of the fund names you can choose to donate to.
- If you text the amount + fund name, the funds will be attributed to that fund name (Ex: \$10 Building).
- If the fund name you texted does not match, you will receive a message with a list of fund names for you to choose from. Respond with the number of the correlating fund.
- If you text "Help" you will receive a reply text that states: "To give enter the amount you want to give, such as 100. You can also give to a specific fund by typing it after your amount, such as 100 building fund."
- If you text "Reset" you will receive a reply text that states: "Saved card information successfully removed. Please register your card information again when making your next gift by texting an amount to this number.

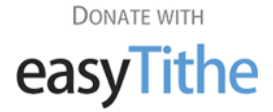